## **Word**を起動してみてください。 下のような画面がでましたか?

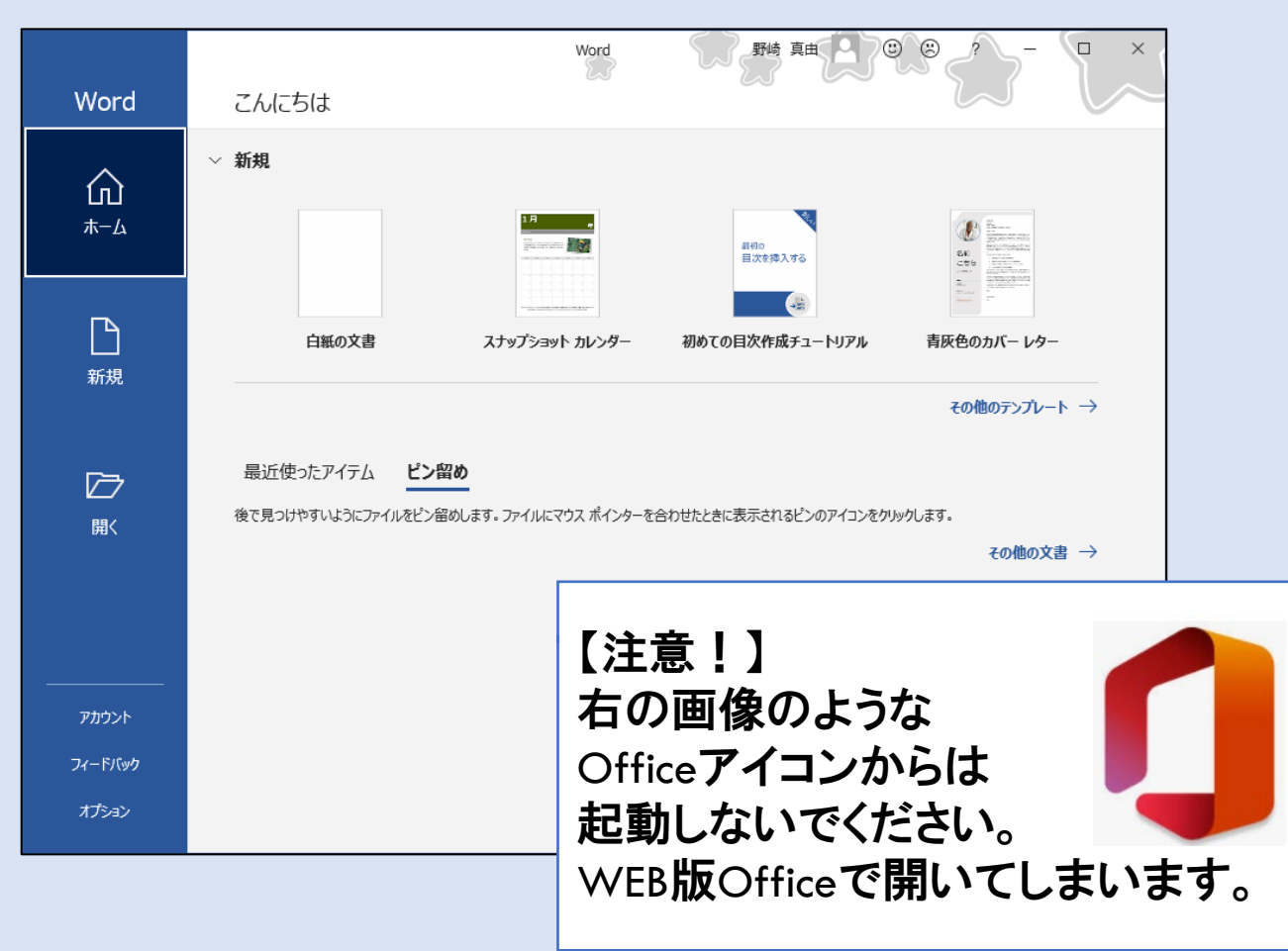

• 同じ画面の場合 ⇒問題ありません。

• 同じ画面だが認証 を聞かれる場合 ⇒大学メールアドレス<br>でログインしてください。

違う画面の場合 次のページを見てく

## • もし下のような画面が出る場合**… WEB**版の**Office**を開いています!**WEB**版だと機能が制限 されていますので、アプリ版を開いてください。

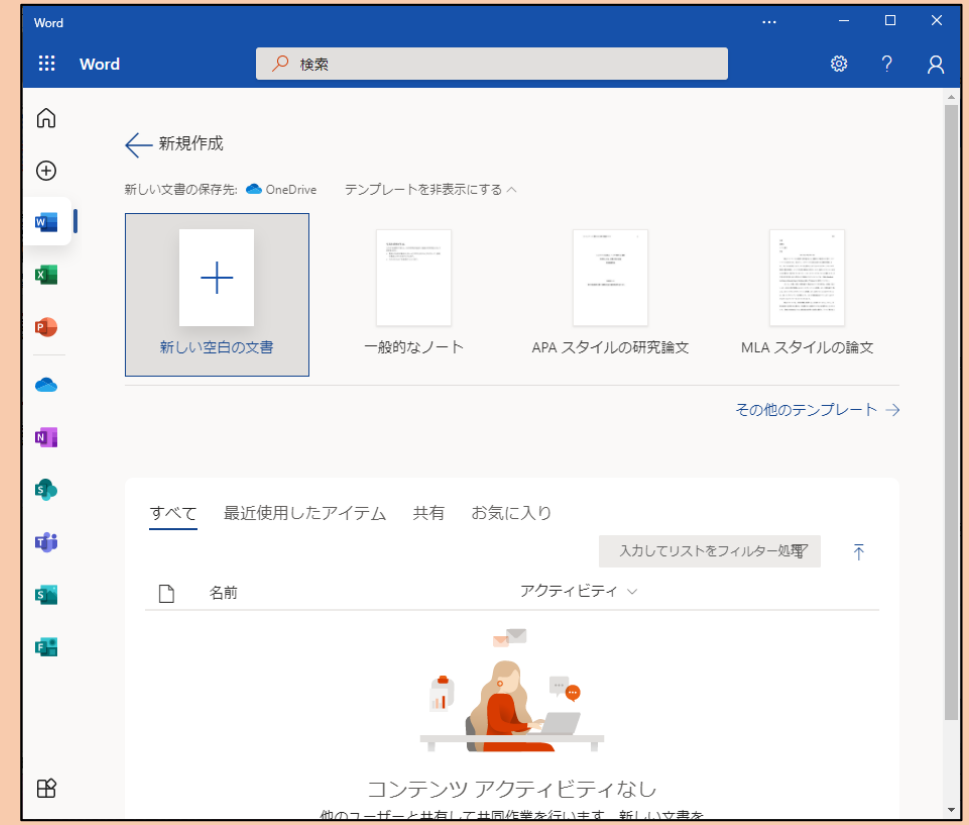

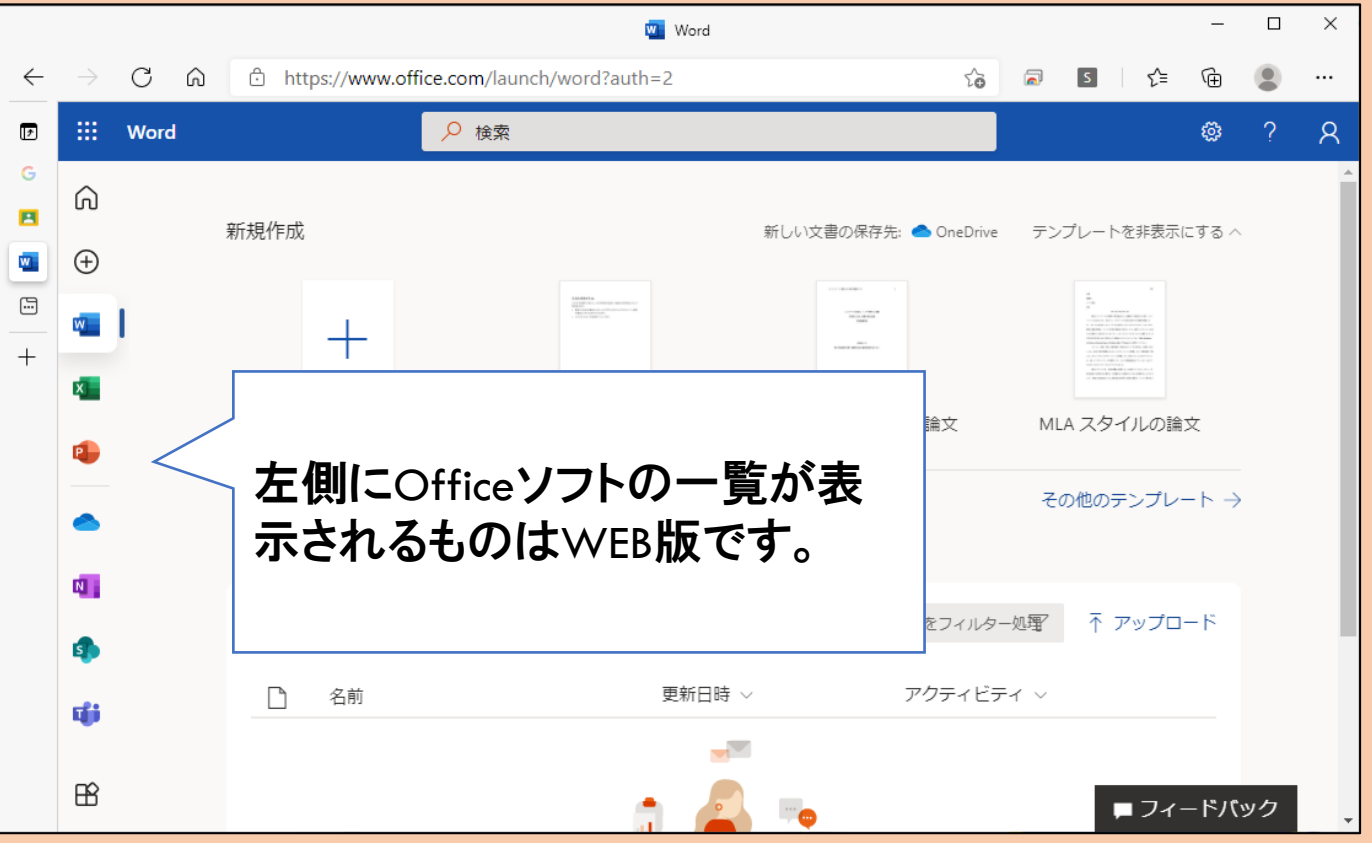

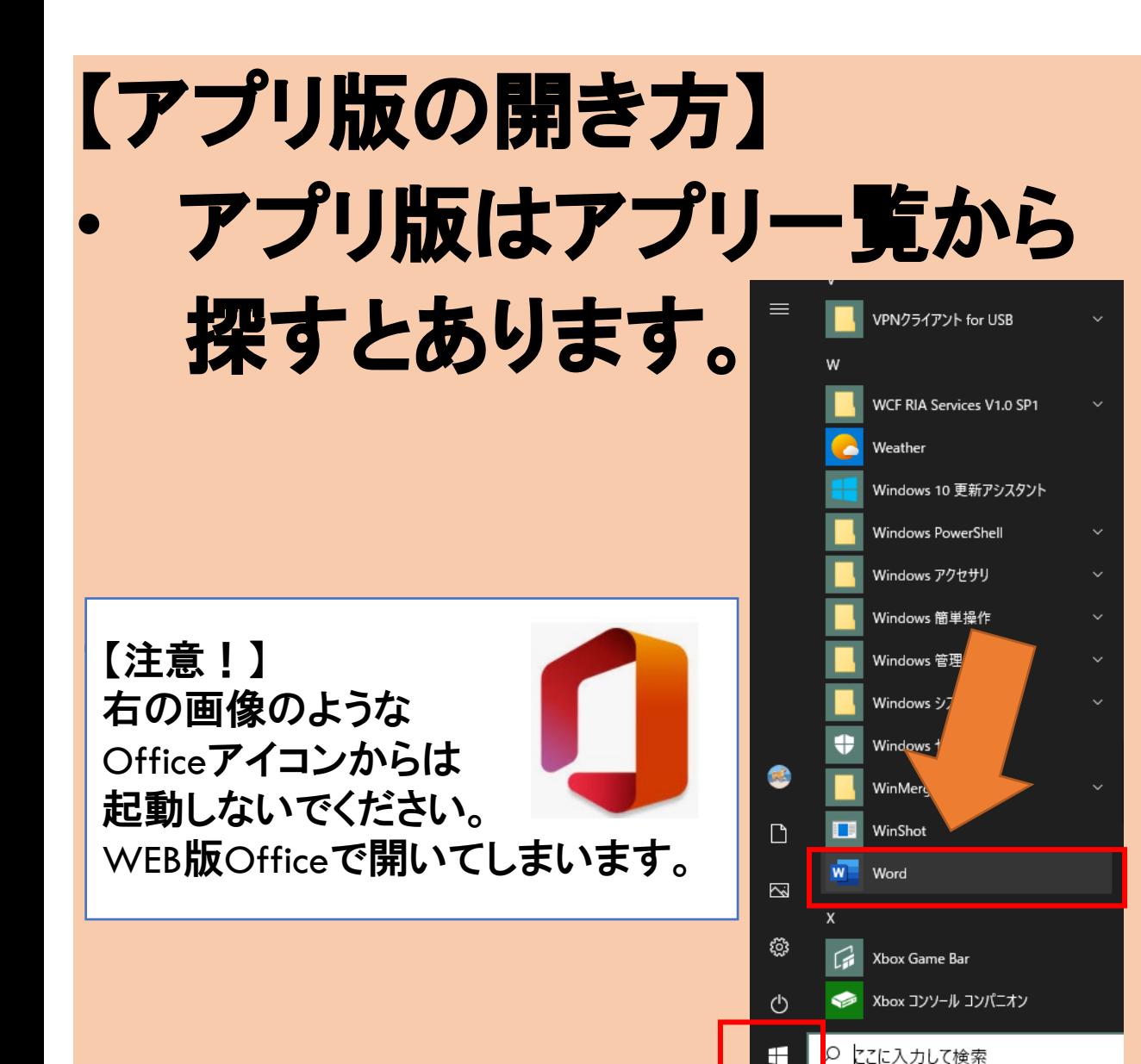

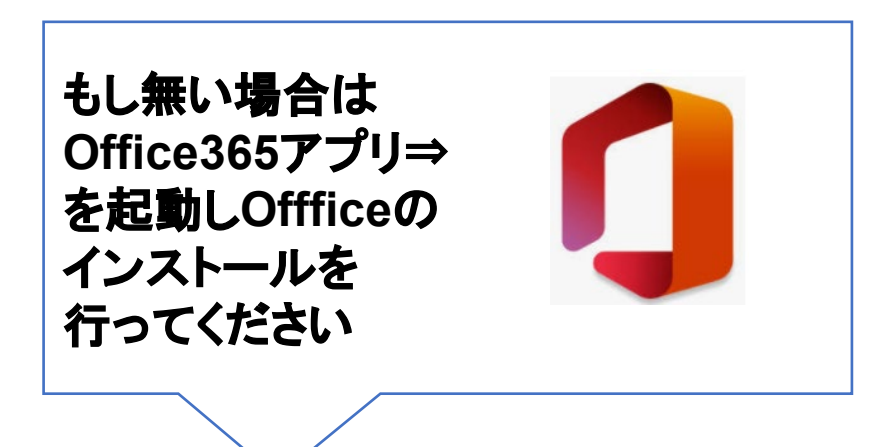

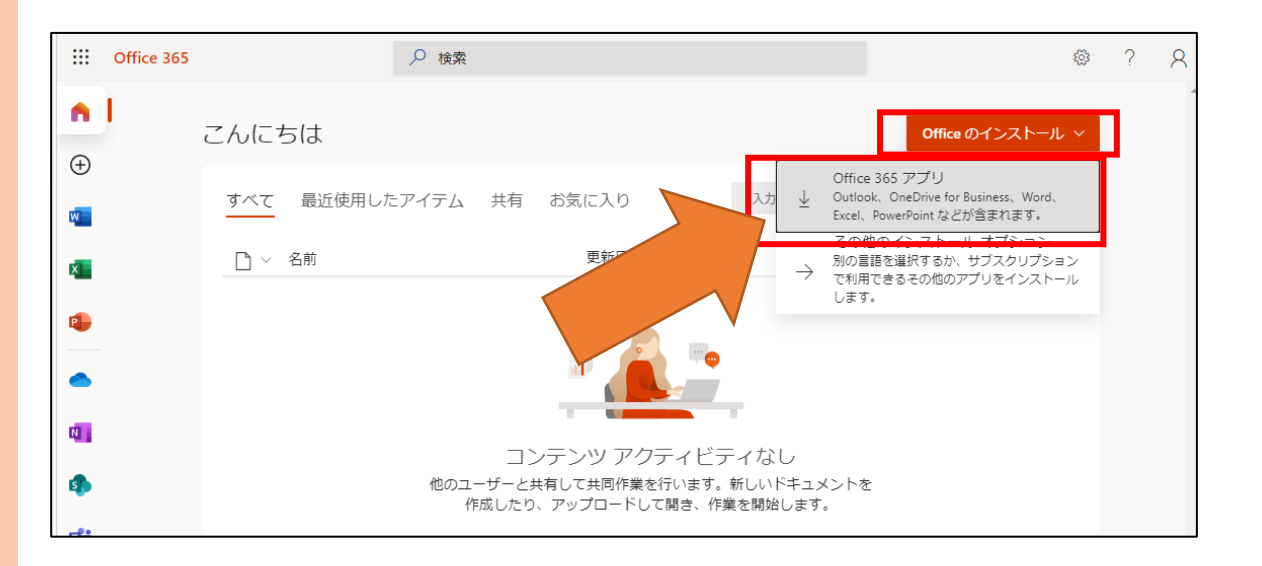